# MT8051iE series

#### Installation Instruction

# 1 Installation and Startup Guide

This document covers the installation of MT8051iE Series HMI, for the detailed specifications and operation, please refer to Datasheet, Brochure and EasyBuilder Pro User Manual. Please read all warnings, precautions, and instructions on the device carefully before use.

#### **Install Environment:**

| NEMA Rating                     | The HMI product is NEMA 4 rated, indoor use only.                                                                                                    |  |  |  |
|---------------------------------|----------------------------------------------------------------------------------------------------|--|--|--|
|                                 | The HMI product has been tested to conform to European CE requirements.                                                                                                    |  |  |  |
| Electrical                      | This means that the circuitry is designed to resist the effects of electrical noise.                                                                                                    |  |  |  |
| Environment                     | This does not guarantee noise immunity in severe cases. Proper wire routing                                                                                                    |  |  |  |
|                                 | and grounding will insure proper operation.                                                                                                    |  |  |  |
| Environmental<br>Considerations | <ol> <li>Make sure that the displays are installed correctly and that the operating limits are followed. Avoid installing units in environments where severe mechanical vibration or shocks are present.</li> <li>Do not operate the unit in areas subject to explosion hazards due to flammable gases, vapors or dusts.</li> <li>Do not install the unit where acid gas, such as SO2 exists.</li> <li>This device should be mounted in the vertical position and for use on the flat surface enclosure.</li> <li>For use in Pollution Degree 2 Environment and dry location.</li> <li>Relative Humidity: 10% ~ 90% (non-condensing)</li> </ol> |  |  |  |
| Cleaning                        | Clean the device using dry cloths. Do not use liquid or spray detergents for                                                                                                    |  |  |  |
| Considerations                  | cleaning.                                                                                                    |  |  |  |
| IP rating                       | ng IP 65                                                                                                    |  |  |  |
| Warning                         | Protection impairment if used in a manner not specified by the manufacturer.  Déficit de protection si utilisé d'une manière non spécifiée par le fabricant.                                                                                                    |  |  |  |

# 2 Unpacking the Unit

Unpack and check the delivery. If damage is found, notify the supplier.

NOTE: Place the operator panel on a stable surface during installation. Dropping it or letting it fall may cause damage.

- (1) Installation Instruction, 2-sided A4 \*1
- (2) Human Machine Interface \*1
- (3) Power Connector \*1
- (4) Brackets & Screws \*1 pack

# 3 Installation Instructions

Use a control box that provides enough stiffness. Cutout Dimension: 119 mm x 93 mm. Secure the operator panel in position, using all the fastening holes and the provided brackets and screws. Screw Torque:  $2.6 \sim 3.9$  lbf.in. (For reaching waterproof effect and preventing the panel from being deformed.)

Plan for adequate space around the uthe enclosure, for ventilation and cablheat from other devices inside the encambient temperature around the unit r45°C\*.

Minimum required clearances (along to Top 15 mm / Bottom 50 mm / Sides 15 Maximum panel thickness: 4.5 mm

\*Operating temperature is 0°~50°C (3. use in installation without UL requirem

# 4 Power Connections

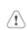

Power Connector Specifications: Wire AWG: 24~12

Wiring Conductor Minimum Temp Screw Torque: 4.5 lbf-in (max.) Copper conduct only.

#### NOTE

- 1. Connect positive DC line t terminal and the DC ground terminal.
- 2. When downloading project USB cable, do not connect H and PC simultaneously, for e potential difference may rest to HMI or PC.

# 5 System Settings

When HMI is powered up and display: Password: 111111)

Go to Security tab, the default passwo In MISC2 tab, if "Enable [Reset HMI to HMI TO DEFAULT] button can be four

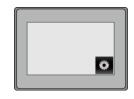

# **EasyBuilder Pro Software Settings**

Launch EasyBuilder Pro software, select your project file, press F7 shortcut key to open the download dialog box: Select Ethernet > IP tab > Enter your HMI IP > Click Download to download this project file to HMI.

Using screensaver and backlight saver is recommended in order to avoid image persistence caused by displaying the same image on HMI for a long time.

( Please refer to EasyBuilder Pro User Manual for software operation details )

## **Communication Connections**

NOTE: COM1 and COM3 [RS485] 2W support MPI 187.5K, please use one at a time.

9 Pin, Male, D-sub COM1 [RS232] COM1 [RS485] COM3 [RS485]

1 2 3 4 5 6 7 8 9

| PIN# | COM1 [RS485] |       | COM1          | COM3          |
|------|--------------|-------|---------------|---------------|
|      | 4W           | 2W    | [RS232]<br>2W | [RS485]<br>2W |
| 1    | Rx-          | Data- |               |               |
| 2    | Rx+          | Data+ |               |               |
| 3    | Tx-          |       |               |               |
| 4    | TX+          |       |               |               |
| 5    | GND          |       |               |               |
| 6    |              |       | TxD           |               |
| 7    |              |       |               | Data-         |
| 8    |              |       |               | Data+         |
| 9    |              |       | RxD           |               |

## **Calibration Mode**

Press and hold anywhere on the screen when HMI starts until it enters touchscreen calibration mode. If "Enable [Reset HMI to default] button in calibration mode" is selected as described in Part 5 System Settings, then [RESET HMI TO DEFAULT] and [SYSTEM SETTINGS] buttons can be found in calibration mode. Follow the onscreen guide and press [yes] to restore factory default, and please note that the projects and data stored in the unit will all be cleared after this.

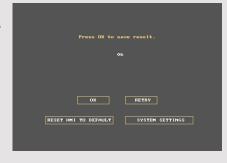

# **Battery Replacement**

Battery replacement shall be performed by qualified personnel only and care must be taken when handling lithium batteries. For more information on battery replacement and disposal considerations, please refer to the following link:

http://www.weintek.com/download/MT8000/eng/FAQ/FAQ\_103\_Replace\_Battery\_en.pdf

#### **CAUTION**

NOTE: Make sure installing the unit.

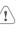

Power

The unit can be powered controller DC systems. T switching power supply.

If the display does not co

prevent damage if the po

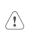

Fusing Requirements

High

Stop

Supply

Voltage

Condition

Voltage

and try to power up again An Internal fuse will prev voltage sources should p

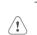

A Hard-wired EMERGEN Emergency

Safety Recommendation Do not power the unit an power supply. Note: The

power the unit.

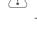

Wire Routing

- a. Power wire length sh b. Please use twisted p matching.
- c. If wiring is to be expo d. Keep AC, high energ
- e. Add a resistor and ca supply and the frame Typical values to use

The system designer:

create an unsafe cond

## **DANGER**

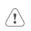

Hardware Considerations

equipment start-up, w If you use any program safety hazard exists a on your particular app programmable control recommended in NEM

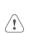

Programming Considerations

To conform with ICS S that all writable registe the program, with an o

### **Limited Warranty**

This product is limited warranted ac The proven defective product will e This warranty shall not cover any p

- (a) Out of warranty period which is 12 month
- (b) Damage caused by Force Majeure, accie
  (c) Product has been repaired or taken apar
  (d) Products whose identification markings h